# Tableau Skills Part 3: Biomass as a calculated field

# Calculating average biomass

Situation:

We want to find the average biomass of a transect at a site. In the CRM\_Fish data set, there are multiple transects at different depths for each site, so we have to clearly specify what to average over in our calculated field.

#### Solution:

- Divide the total biomass in each site-year at each depth by the total number of transects
- Requires that you first create a calculated field for the number of transects
- How you create the calculated field for number of transects depends on your data and how you recorded transects.
	- $\circ$  In the simplest case, you have the same number of transects at each sampling event. Then you can set the number of transects to be a constant number within the average biomass calculated field. See an example on the next slide.

If you have 5 transects at each depth and site in each year, you can use that directly in your average biomass calculation.

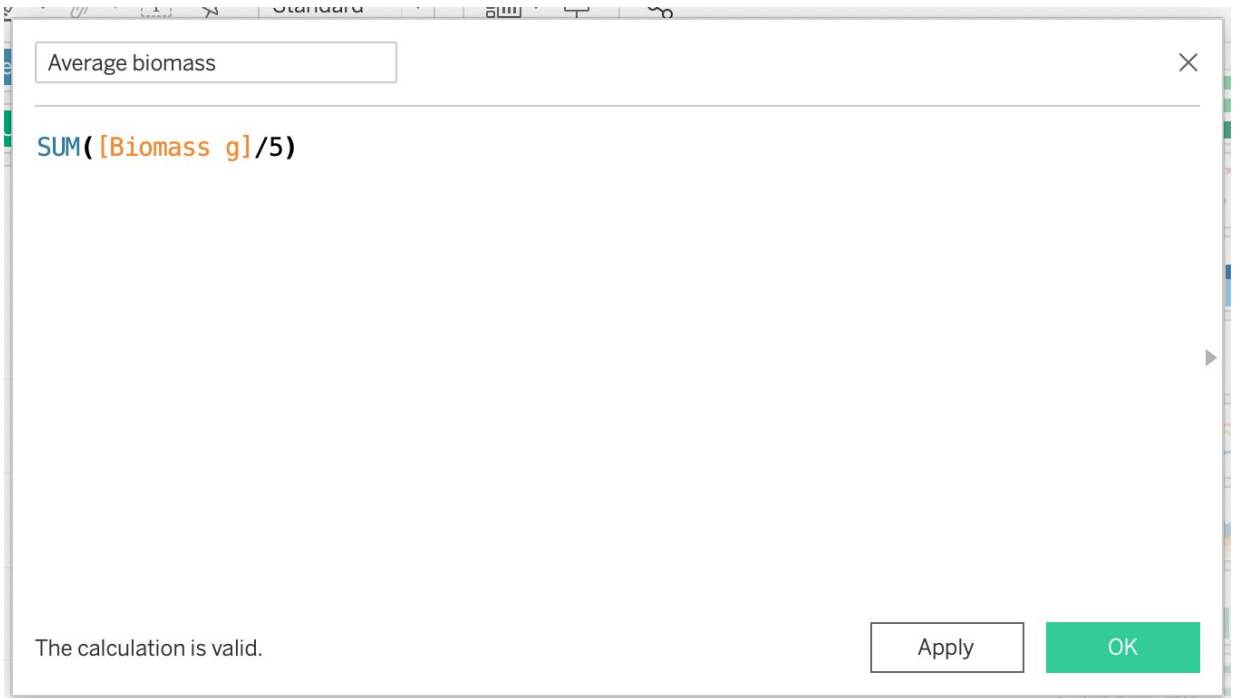

### What if the number of transects varies?

If the number of transects varies, you have to take an extra step and first create a calculated field for the number of transects. How you create the calculated field for the number of transects depends on your data and how you recorded transects.

If the number of transects changed at a certain time, you can set that directly in your calculated field for number of transects. Here is an example for a data set where there were 6 transects done before 2010 and 5 transects after.

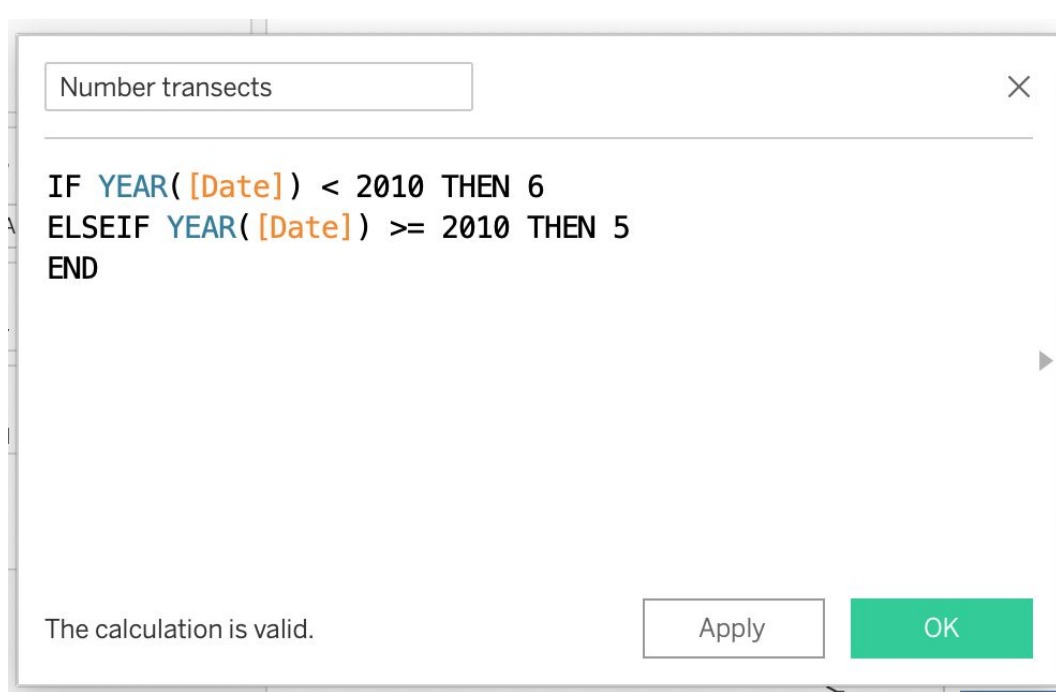

If the number of transects varies by year and site and depth, first create a calculated field for each year-site-depth combination ("Reef\_year\_depth"), then use the COUNTD function within Tableau to count the number of transects for each year-site-depth combination.

The first step to accomplish this is to create a new calculated field that identifies the unique combination of sites, years, and depths.

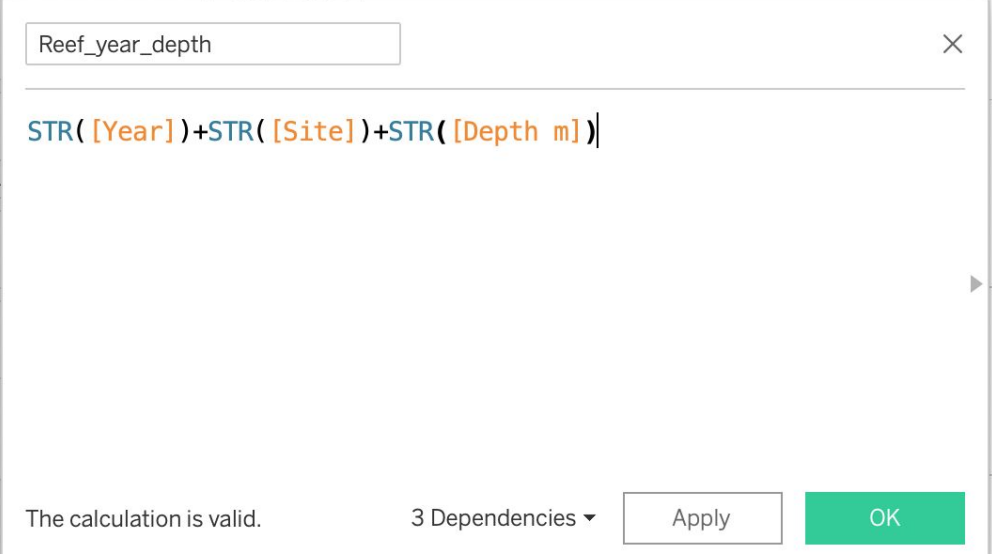

### What if the number of transects varies?

Next, count the number of transects for each Reef\_year\_depth, using Tableau's COUNTD function.

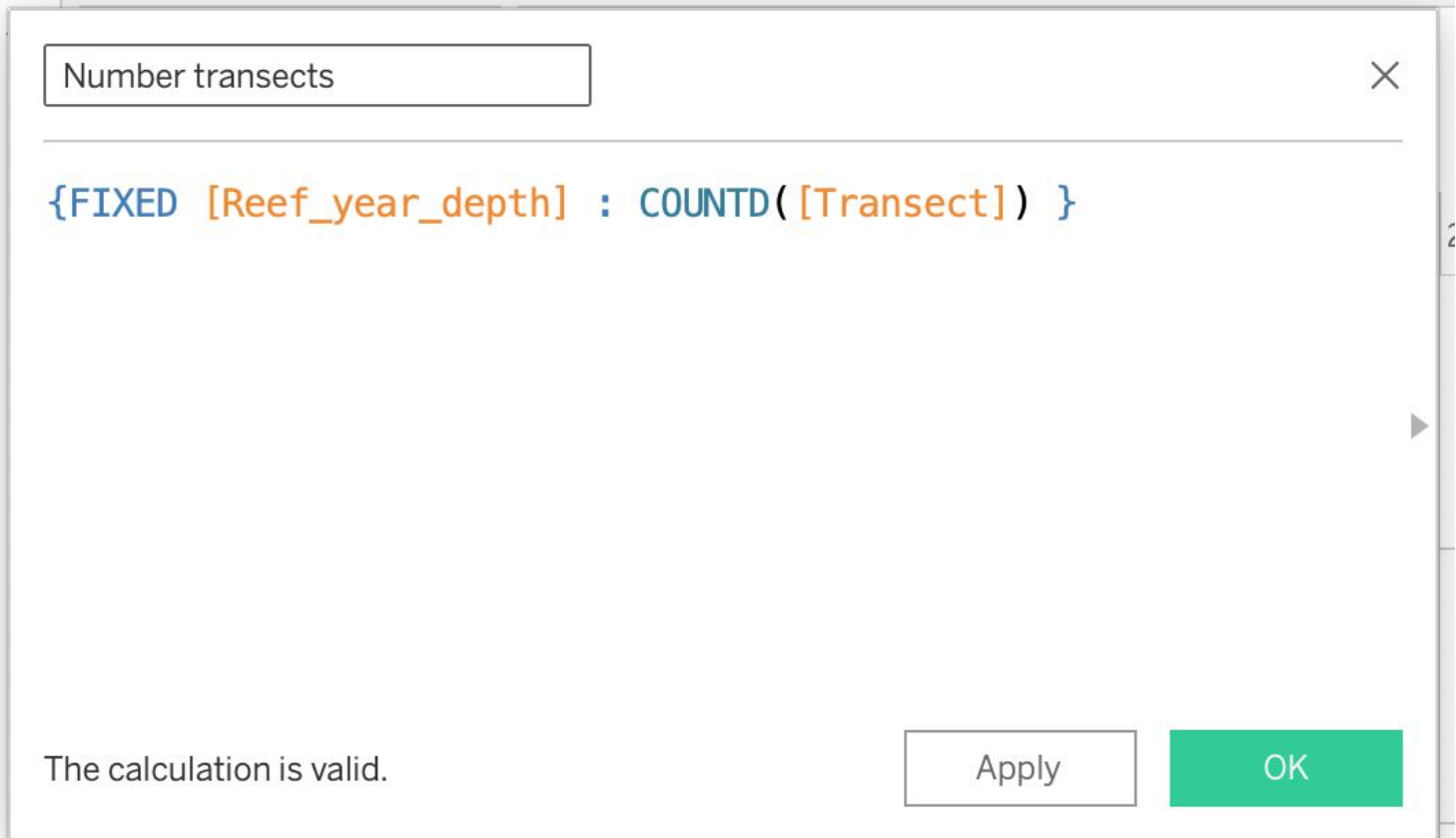

### What if the number of transects varies?

Finally, sum the biomass and divide by the number of transects to get the average biomass per transect at each site in each year at each depth.

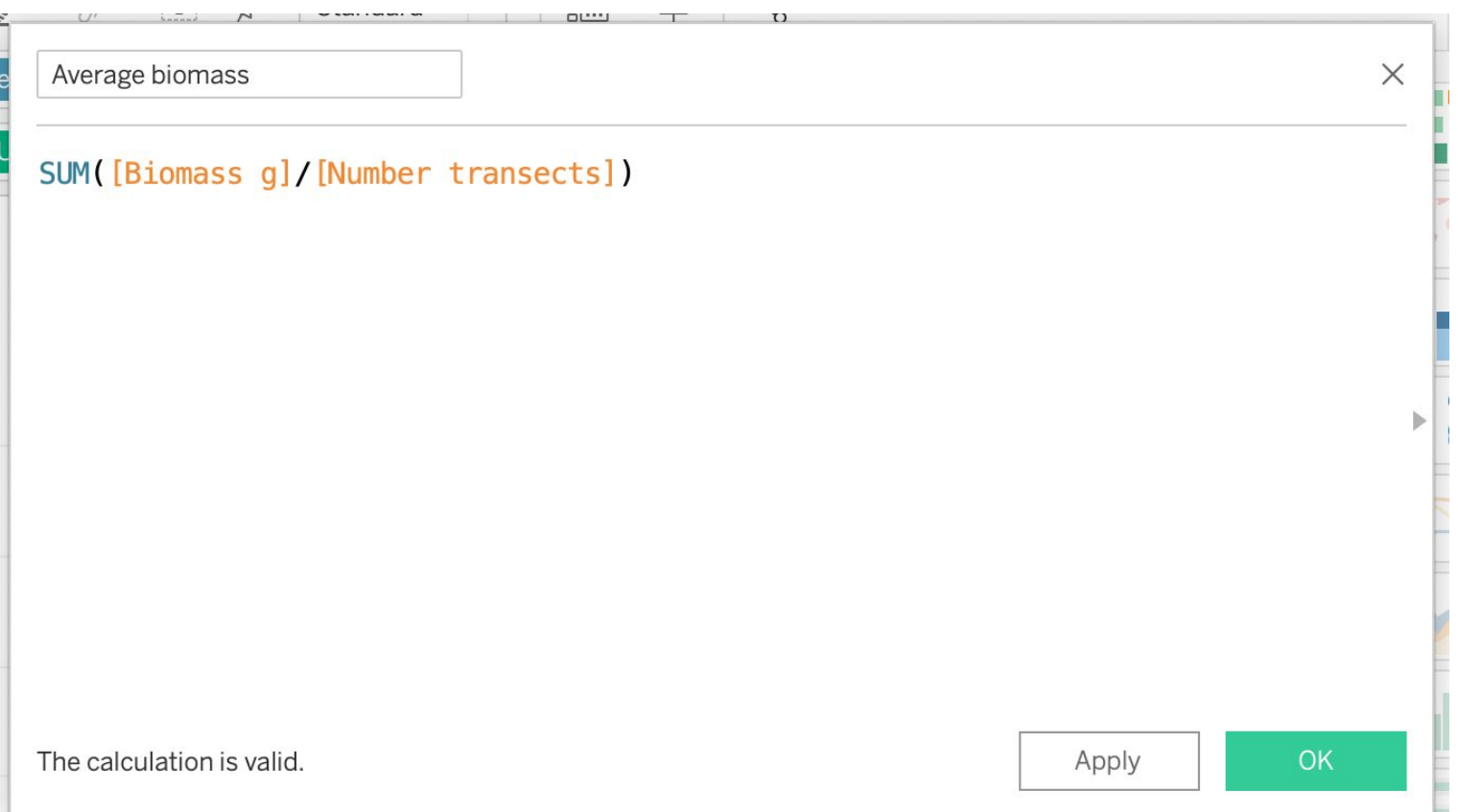

# Final notes

- By constructing your calculated field carefully and sometimes creating a series of calculated fields! - you can average samples to show what you want, whether that's average biomass per transect at each depth at each site in each year, average biomass at a site across years, or average biomass each year across sites. If you want biomass by area, you could divide by area as well.
- Averaging correctly can also be an issue if you have multiple size classes. Sometimes Tableau divides by the number of size classes, if they are represented in your data set as rows, rather than the number of transects.
- Always check your calculated field carefully to make sure you are averaging over what you expect!